## **Инструкция по работе в Личном кабинете организации на сайте ЯрТПП yartpp.ru**

Личный кабинет на сайте ЯрТПП предоставляется только организациям – членам ЯрТПП и предназначен:

- для актуализации информации в Карточке компании в разделе «Члены ЯрТПП» (руководитель, контакты, логотип, краткая справка о компании)
- для размещения анонсов/новостей компании, которые отображаются в Карточке компании и разделе Новости главной страницы сайта.

## **Для получения доступа к Личному кабинету (ЛК) необходимо**:

1. Войти в ЛК (значок в верхнем или нижнем правом углу на сайте).

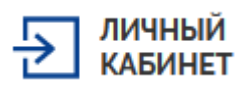

2. При первом входе в ЛК без заполнения полей воспользоваться ссылкой «Забыли пароль» и в предложенной форме ввести адрес почты, который указан в вашей Карточке члена ЯрТПП. На данный e-mail\* будет выслана ссылка, пройдя по которой устанавливается пароль для ЛК. В дальнейшем вход в ЛК осуществляется по паре e-mail/пароль.

\**При отсутствии доступа к e-mail, указанному в Карточке компании, необходимо направить запрос в ЯрТПП на* [energo@yartpp.ru](mailto:energo@yartpp.ru) *с указанием актуальной электронной почты.* 

## **Работа в ЛК**:

- актуализация информации о компании и краткая справка осуществляется через предложенную для заполнения в ЛК форму. Для добавления/изменения логотипа «перетяните» файл логотипа (в формате jpeg/png/gif) в соответствующее место. Далее нажатием «Запросить изменения» информация направляется модератору\*\* – технической службе ЯрТПП.
- размещение анонсов/новостей компании: по кнопке «Предложить новость» заполняется открывающаяся форма (желательно прикрепить изображение к новости); нажатием «Сохранить изменения» информация направляется модератору\*\* – технической службе ЯрТПП.

*\*\* Модератор ЯрТПП оставляет за собой право корректировать/отклонять полученную информацию. Периодичность размещения информации - 1 раз в месяц.*